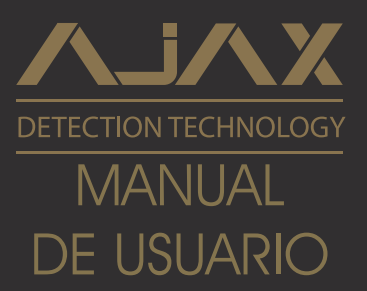

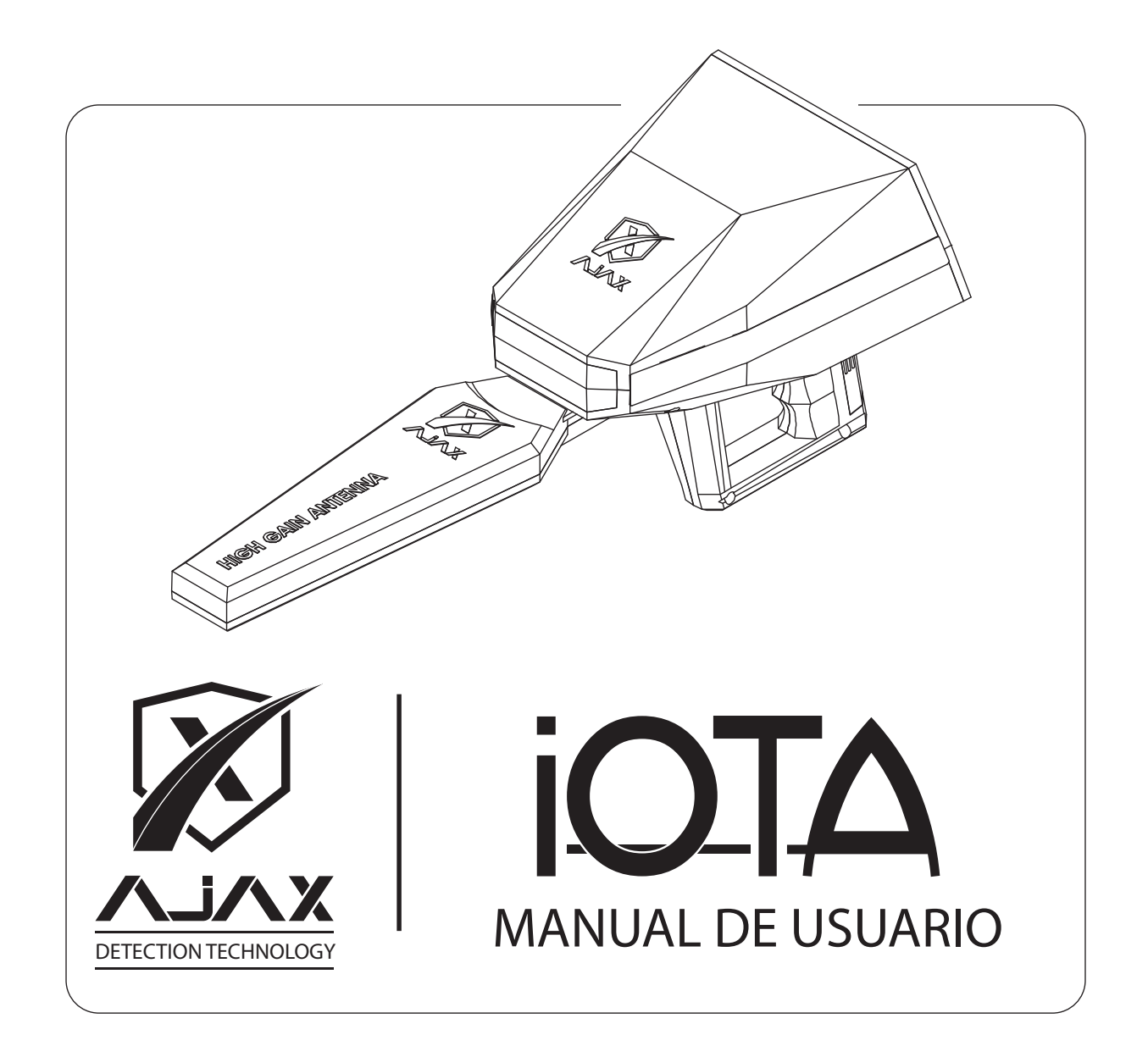

Derechos de Autor C 2018 AJAX DETECTION TECHNOLOGY LTD. Todos Los Derechos Reservados.

Ninguna parte de este manual, incluyendo los productos y el software que se describen en el mismo, excepto la documentación que el comprador mantiene como respaldo, no se puede reproducir, transmitir, transcribir, almacenar en un sistema de recuperación o traducir a cualquier idioma de cualquier forma o por cualquier medio, sin la autorización explícita por escrito de AJAX DETECTION TECHNOLOGY LTD. ("AJAX").

La garantía o servicio del producto no se extenderá en caso de que: (1) el producto se repare, modifique o altere, a menos que dicha reparación, modificación o alteración esté autorizado por escrito por AJAX: o (2) el número de serie del producto se borre o esté falta.

AJAX SUMINISTRA EL PERESENTE MANUAL "TAL CUAL" SIN GARANTÍA DE NINGÚN TIPO, EXPLÍCITA O IMPLÍCITA, EN FORMA ENUNCIATIVA Y NO LIMITATIVA A LAS GARANTÍAS IMPLÍCITAS PARA CONDICIONES DE COMERCIABILIDAD O ADAPTABILIDAD PARA UN PROPÓSITO PARTICULAR. AJAX, SUS DIRECTORES, OFICIALES, EMPLEADOS O AGENTES NO ACEPTARÁN RESPONSABILIDAD EN NINGÚN CASO POR DAÑOS INDIRECTOS, ESPECIALES, INCIDENTALES O DAÑO EMERGENTES (INCLUYENDO DAÑOS POR PÉRDIDA DE BENEFICIOS, PÉRDIDA DE NEGOCIOS, PÉRDIDA DE USO O PÉRDIDA DE DATOS, INTERRUPCIÓN DE NEGOCIOS Y ETC.), INCLUSO CUANDO AJAX HA SIDO ADVERTIDO SOBRE EL RIESGO DE DAÑOS MENCIONADOS QUE SE DERIVAN POR CUALQUIER DEFECTO O ERROR EN ESTE MANUAL O EN EL PRODUCTO.

LAS ESPECIFICACIONES Y LA INFORMACIÓN QUE SE PROPORCIONA EN ESTE MANUAL, SE OFRECEN SÓLO PARA USO INFORMATIVO Y SE PUEDEN CAMBIAR EN CUALQUIER MOMENTO SIN NOTIFICACIÓN PREVIA Y TAMPOCO PUEDEN SER INTERPRETADAS COMO UN COMPROMISO DADO POR PARTE DE AJAX. AJAX NO ACEPTARÁ NINGUNA RESPONSABILIDAD U OBLIGACIÓN POR LOS ERRORES O INEXACTITUDES QUE PUEDAN PRESENTARSE EN EL PRESENTE MANUAL, INCLUYENDO LOS PRODUCTOS Y SOFTWARE QUE SE DESCRIBEN EN EL MANUAL.

Los productos y las denominaciones sociales que se encuentran en este manual pueden o no ser marcas registradas o contar con derechos de autor de sus respectivas compañías, se utilizan solamente a fin de proporcionar explicación, identificación y beneficio para el propietario, sin intención de violar ningún derecho.

## Contenido

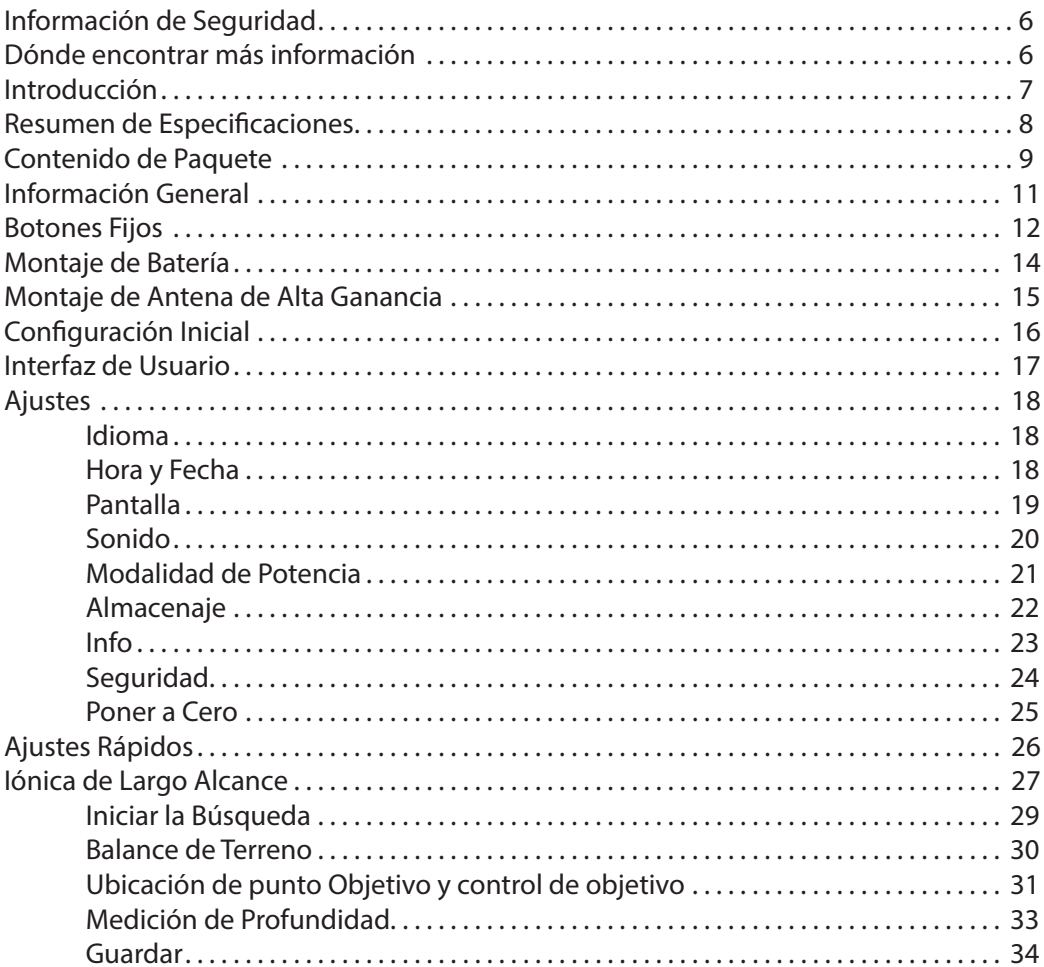

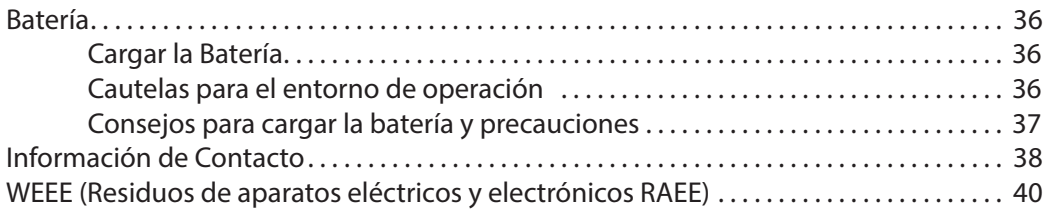

## **Información de Seguridad**

Los componentes que se encuentran dentro de este paquete son propensos a sufrir daños por descargas electrostáticas [ESD]. A fin de garantizar el montaje exitoso del dispositivo por favor, cumpla con las siguientes instrucciones.

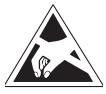

Asegúrese la buena conexión de todos los componentes. Las conexiones flojas podrían causar que el dispositivo no reconozca un componente o no se inicie.

Al montar o al operar, sostenga el dispositivo firmemente. Antes de manipular el dispositivo, es recomendable descargarse de la electricidad estática tocando otro objeto metálico.

Cuando el dispositivo no se utiliza, almacene en un entorno libre de electrostática.

Antes de leer el manual del usuario no monte ni funcione

el dispositivo. Esto podría causar daños permanentes a los componentes y lesiones al usuario.

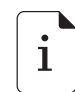

En caso de necesitar ayuda durante el montaje, por favor consulte con el soporte por teléfono o con el servicio En Línea de asistencia. Antes de almacenar, apague siempre el dispositivo.

Guarde este manual de usuario para usos futuros. Mantenga alejado este dispositivo de humedad. Antes de conectarlo a la toma de corriente, asegúrese de que su toma de corriente proporcione la misma tensión que se indicada sobre el Cargador.

Hay que prestar atención a todas las precauciones advertencias que se encuentran en el dispositivo y en el manual del usuario.Un liquide a pénétré dans l'appareil. L'appareil a été exposé à l'humidité.

En caso de que surja alguna de las siguientes situaciones, haga que el dispositivo se revise por el personal de servicio: Ha penetrado el líquido dento del dispositivo. El dispositivo ha sido expuesto a la humedad. El dispositivo no funciona bien o usted no puede funcionarlo conforme al manual del usuario. El dispositivo se ha caído o dañado. El dispositivo cuenta con signos aparentes de fractura.

No almacene el dispositivo dentro de un ambiente por encima de 60° C (140°F), esto podría dañar el dispositivo.

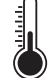

## **Dónde encontrar más información**

A fin de obtener información adicional y actualizaciones de productos y software consulte con las siguientes fuentes.

#### 1. Sitios web de AJAX:

La información actualizada sobre los productos de hardware y software de AJAX, se puede encontrar en sitio web de AJAX. Utilice la información de contacto de AJAX.

#### 2. Documentación opcional:

Dentro del paquete de su producto, tal vez se incluya documentación opcional proporcionada por su distribuidor, tal como boletin de garantía. Estos documentos no son parte del paquete estándar.

## **Introducción**

iOTA es un dispositivo único de búsqueda iónica de largo alcance con un alcance horizontal de 200 m y con una capacidad de detección subterránea de hasta 20 m.

El sistema se utiliza a fin de buscar las ondas iónicas que se emiten por los viejos depósitos metales subterrános.

Cuanto más tiempo los depósitos se encuentren bajo tierra, mayor será el campo de saturación.

El sistema hace mejor detección para depósitos de metales subterráneos que fueron enterrados hace largos períodos de tiempo (15 años en adelante), especialmente para metales preciosos (oro, plata...)

Con el paso de tiempo se forma un campo altamente saturado por iones, así se facilita la detección por el dispositivo.

El dispositivo también proporciona retroalimentación sonoro claro para el usuario, indicando la ubicación del objetivo, y un incremento gradual de los niveles del indicador de sonido cuando se acerca al objetivo gradualmente.

Al lado de esto, el sistema cuenta con una respuesta rápida a los objetivos ocultos, al comparar con diferentes dispositivos que utilizan el mismo sistema, como que cuenta con un sentido electrónico enfocado que permite localizar y guiar al usuario al sitio del objetivo en menos tiempo y esfuerzo posible, y en una manera suave y fácil.

Le damos gracias por comprar el dispositivo de detección AJAX iOTA. Esta sección de Inicio rápido ofrece una demostración sobre cómo montar su dispositivo. Algunas instalaciones ofrecen demostraciones en video también. Por favor, enlaza a URL a fin de ver el vídeo con el navegador web en su teléfono o tableta. Hasta puede tener un enlace a la URL escaneando el código QR.

### **Resumen de Especificaciones**

AJAX Detection Technology viene trabajando sobre una innovación en el campo de detección a fin de expandir los horizontes y las oportunidades para proporcionar una nueva experiencia que conduzca a un eficiente flujo de trabajo.

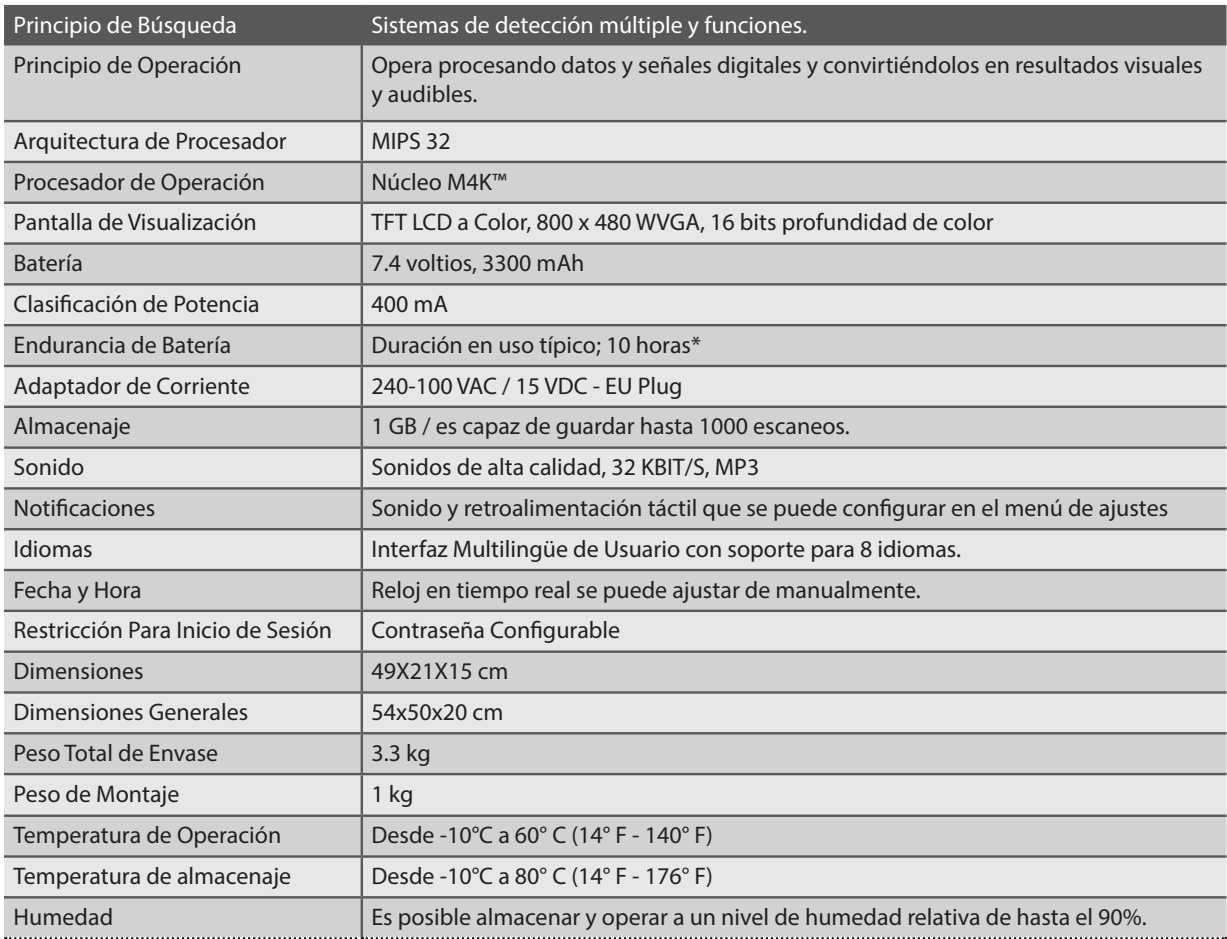

*\* -La degradación de vida útil de batería y factores ambientales pueden influir la endurancia típica de batería.*

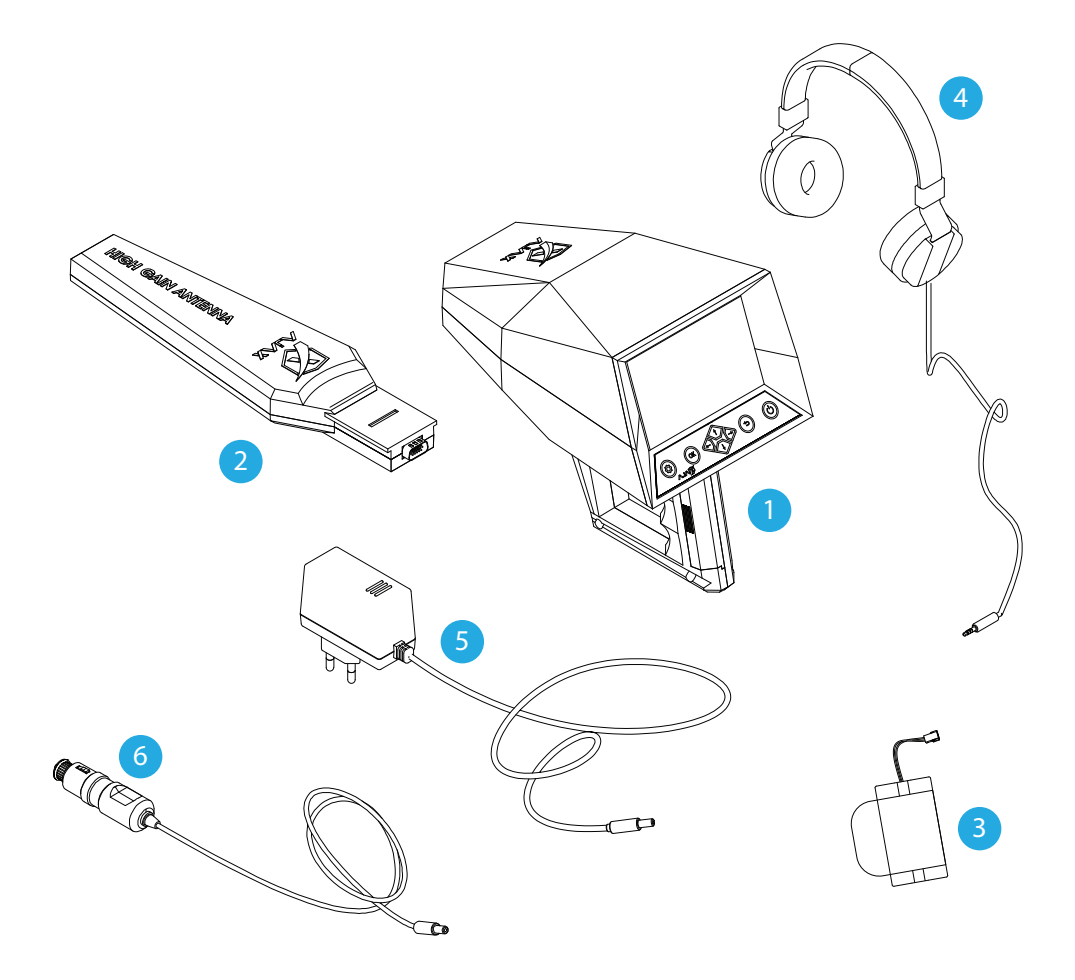

## **Contenido de Paquete**

Controle el paquete de su dispositivo para los siguientes:

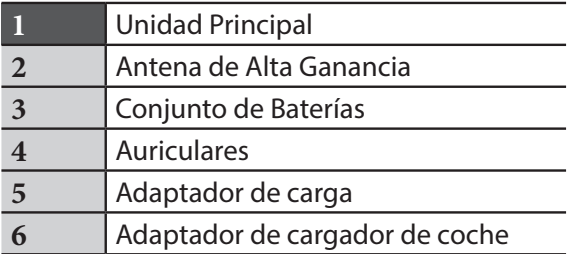

• Los elementos y todos accesorios disponibles que se suministran junto con el dispositivo pueden variar conforme a la región o el proveedor.

• Los elementos suministrados fueron diseñados solo para este dispositivo y es posible que no sean compatibles con otros dispositivos.

Las apariencias y las especificaciones se pueden cambiar sin previo aviso.

• Puede comprar accesorios adicionales en el distribuidor local de AJAX. Antes de comprar accesorior asegúrese de la compatibilidad con el dispositivo.

• Utilice solo accesorios aprobados por AJAX. Utilizar accesorios no aprobados podría causar problemas de rendimiento y mal funcionamiento que no se cubren por la garantía.

• La disponibilidad de todos los accesorios está sujeta a cambios dependiendo completamente de las empresas fabricantes. A fin de obtener más información sobre los accesorios disponibles, visite el sitio web de AJAX.

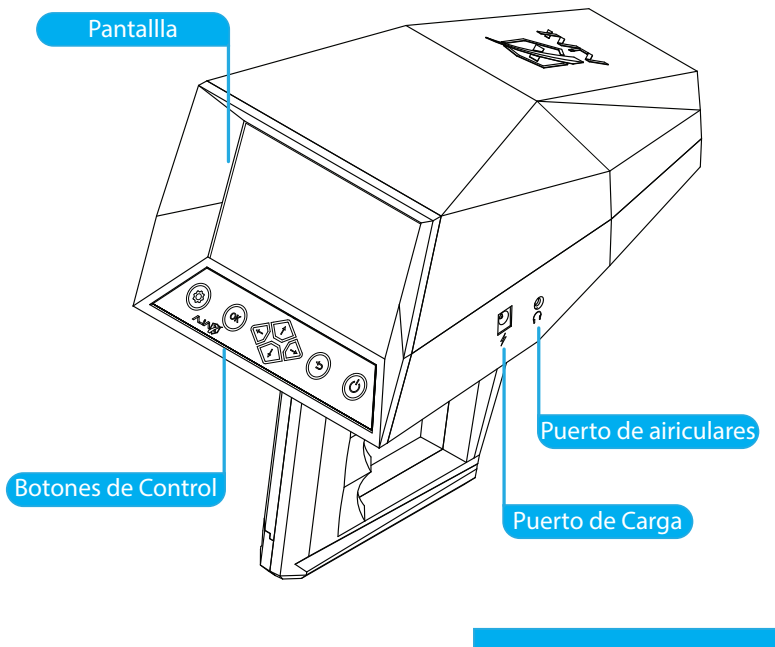

Unidad Principal

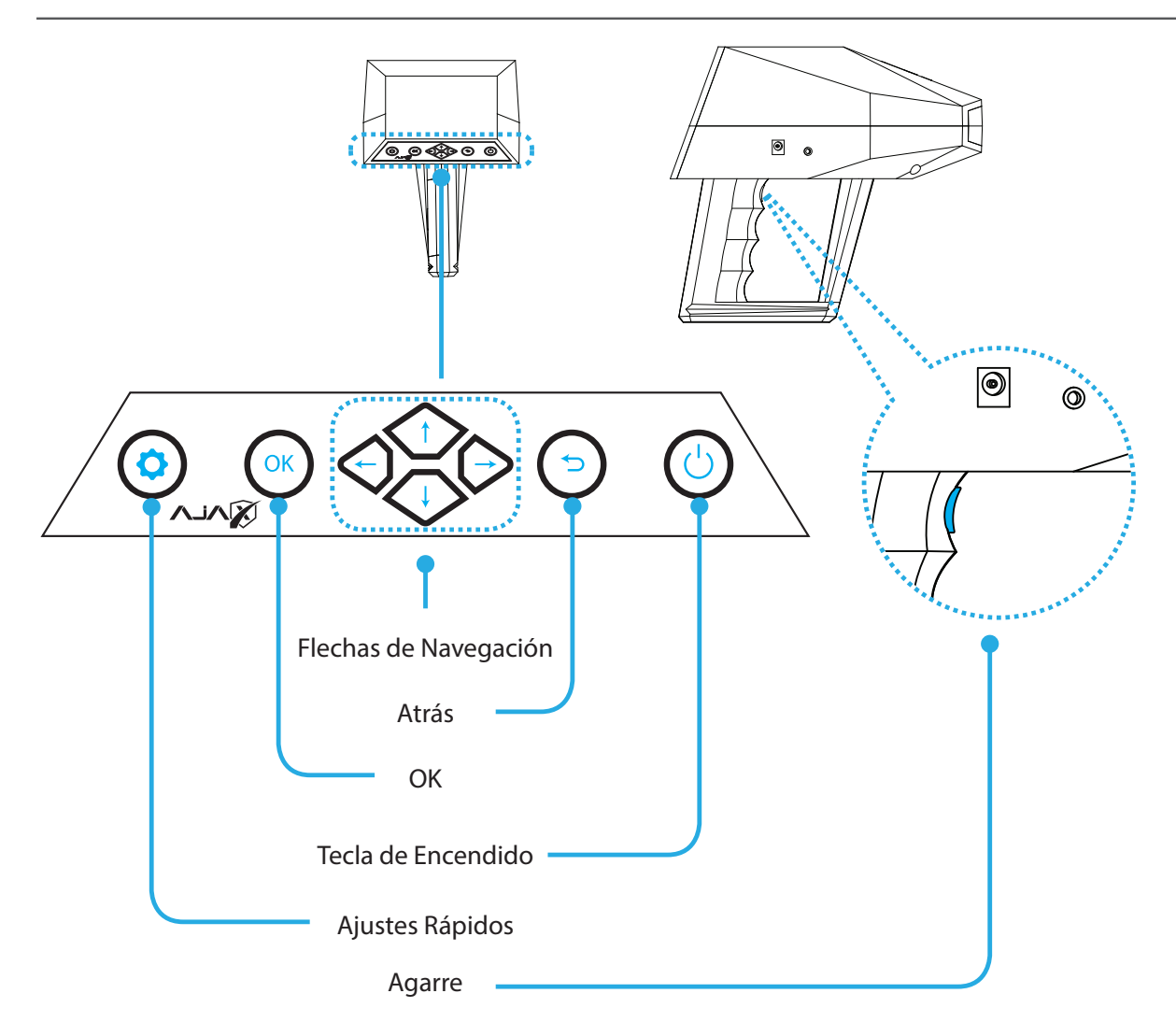

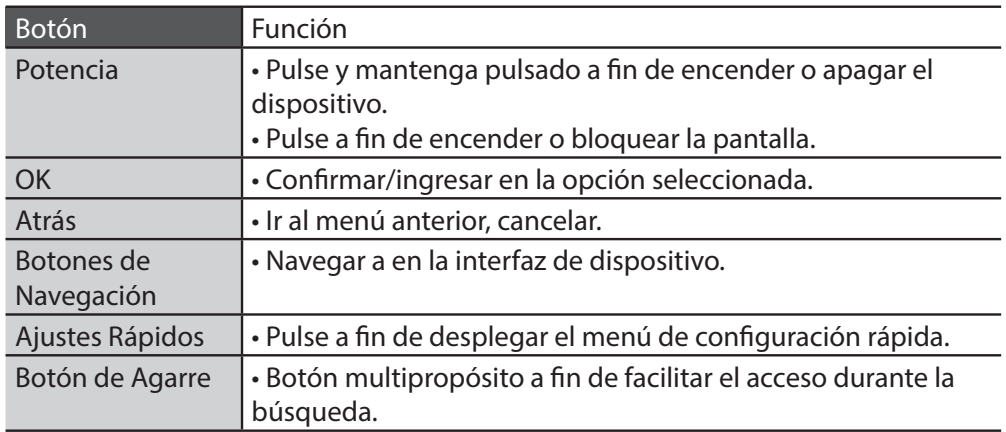

Encender y apagar el dispositivo

A fin de encender el dispositivo pulse y mantenga pulsado el botón de Encendido durante unos segundos.

Al encender su dispositivo por primera vez o después de restablecimiento de datos, siga las instrucciones mostradas en pantalla

Instrucciones de configuración de su dispositivo.

A fin de apagar el dispositivo, pulse y mantenga pulsado el bóton de Encendido y luego toque Apagar. Siga todas las advertencias e instrucciones publicadas por personal autorizado en áreas

donde el uso de dispositivos inalámbricos está restringido, tales como aviones y hospitales.

## **Montaje de Batería**

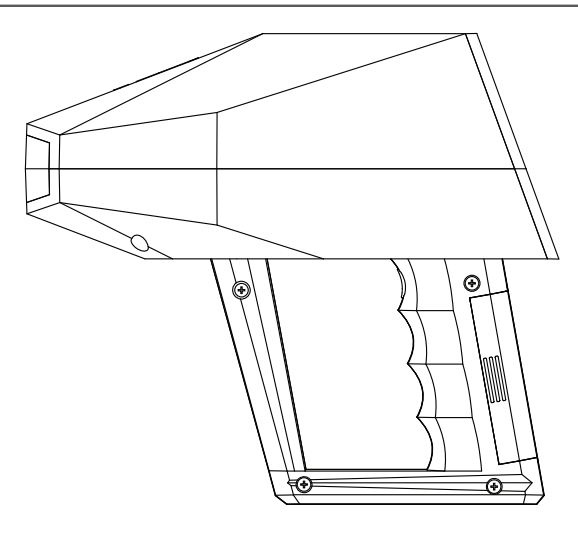

*figure 1 -Montaje de Batería*

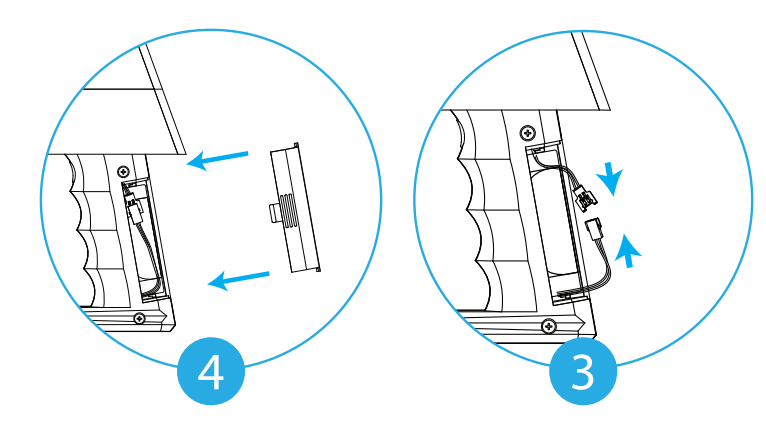

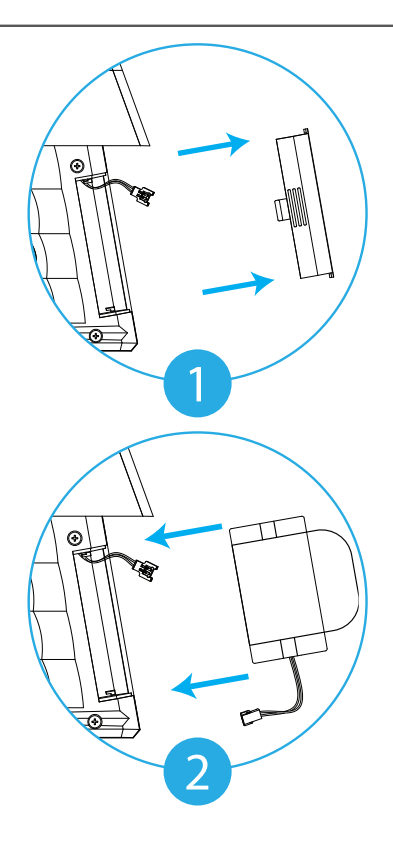

1- Pulse firmemente las crestas y empuje la cubierta de batería. 2- hacia afuera a fin de

quitarla.

3- Conecte los cables y asegúrese de que estén bien sujetos.

4- Inserte el conector dentro del compartimento y vuelva a colocar la cubierta en la agarre.

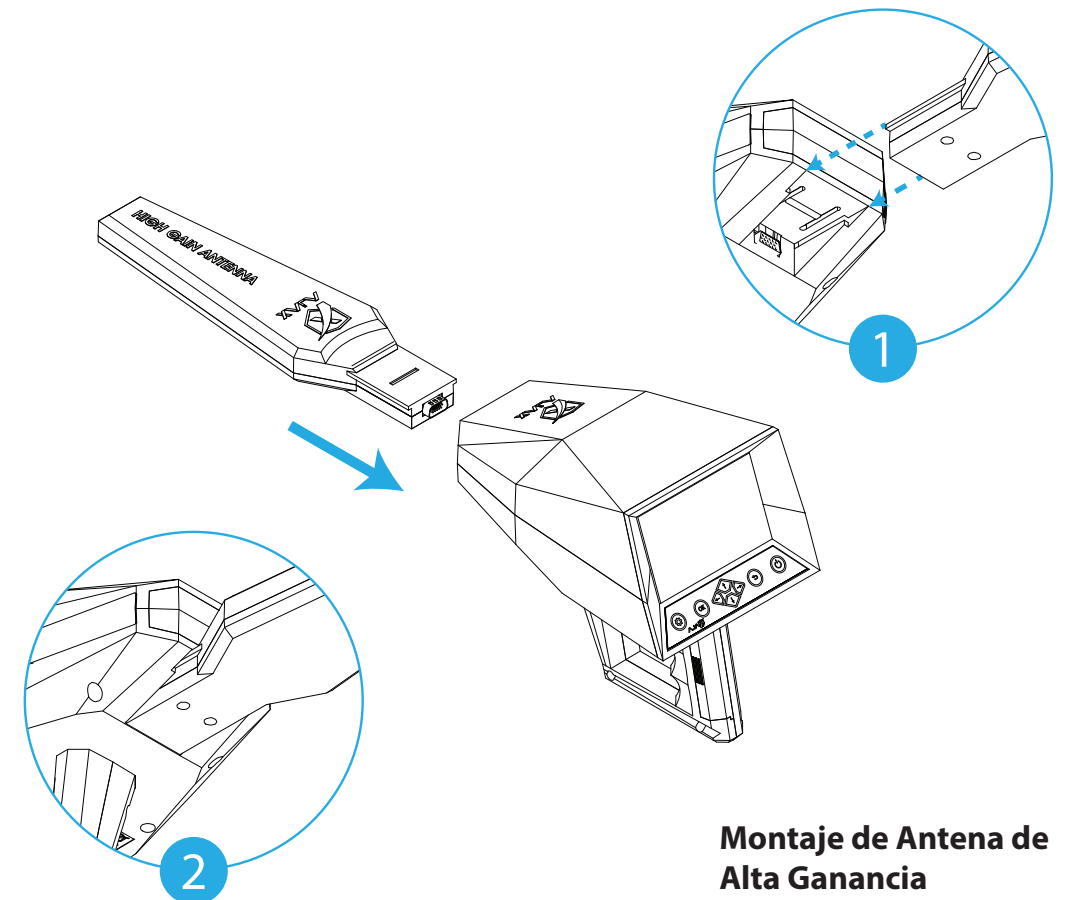

*figure 2 -Antena de Alta Ganancia Montaje.*

# **Alta Ganancia**

1- Alinee las muescas que se encuentra en la parte delantera del dispositivo con la parte posterior de Modulo Antena de Alta Ganancia. 2- Pulse firmemente hasta que Antena esté asegurada de nuevo en el dispositivo.

## **Configuración Inicial**

Al encender su dispositivo por primera vez o después de restablecimiento de datos, a fin de ajustar su dispositivo siga las¬instrucciones mostradas en pantalla.

• Conforme el software del dispositivo y la región se pueden variar los procedimientos de configuración inicial.

1 Enciendael dispositivo. Pulse y mantenga pulsado a fin de encender el dispositivo

2 Seleccionar idioma. Seleccione el idioma preferido de su dispositivo y seleccione (<sup>OK</sup>)

3 Establecer hora y fecha. Pulse  $\ominus \ominus$  a fin de mover y  $\odot$  a fin de cambiar valores

Después de configurar los parámetros, en la pantalla se mostrará el Menú principal.

*Nota: El formato de hora es de 24 h (hh: mm), p.ej. 19:42 El formato de fecha es de día/mes/año (DD/MM/AAAA), p.ej. 30/03/2019.*

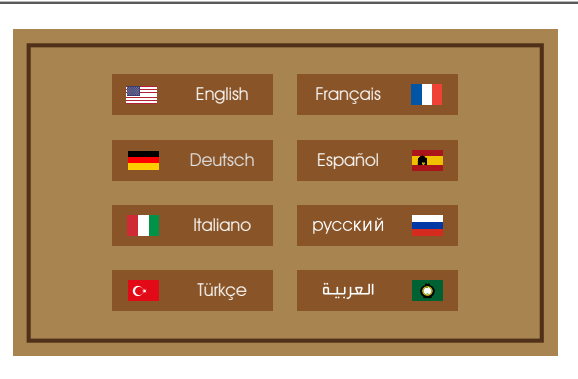

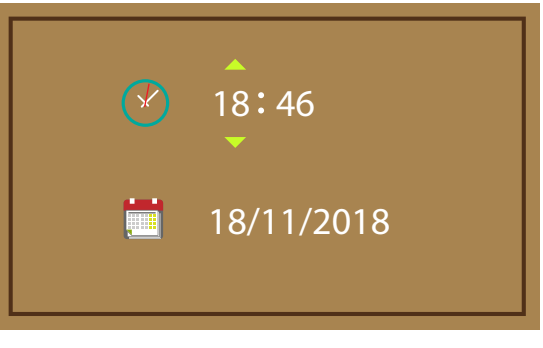

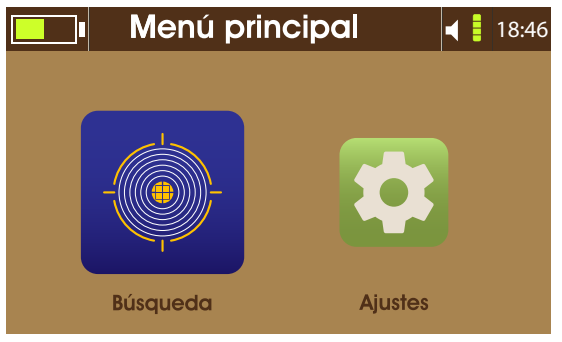

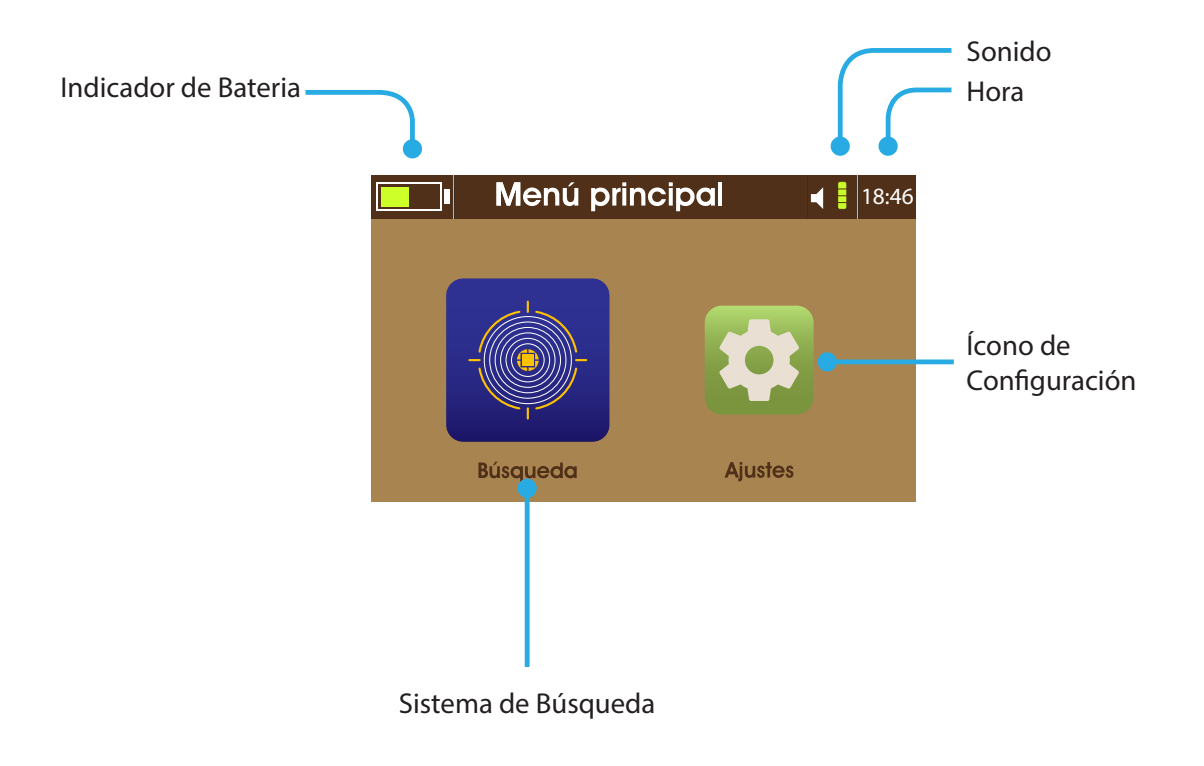

#### **Idioma**

El dispositivo respalda 8 idiomas diferentes para la interfaz (Iglés, Francés, Alemán, Español, Italiano, Ruso, Turco y Árabe)

A fin de configurar el idioma del dispositivo seleccione el idioma y pulse  $($ <sup>ok</sup>).

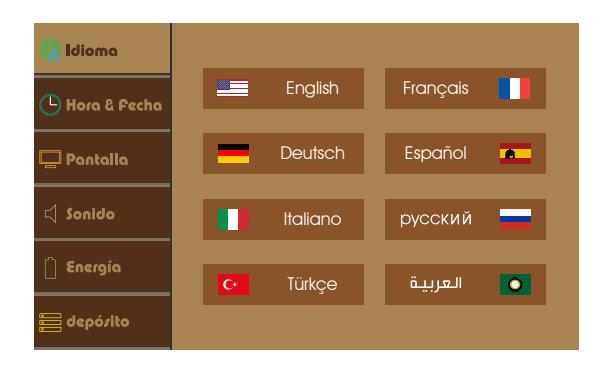

#### **Hora y Fecha**

Pulse  $\bigcirc$   $\ominus$  a fin de mover y  $\odot$  a fin de cambiar valores.

*Nota: El formato de hora es de 24 h (hh: mm), p.ej. 19:42 El formato de fecha es de día/mes/año (DD/MM/AAAA), p.ej. 30/03/2019.*

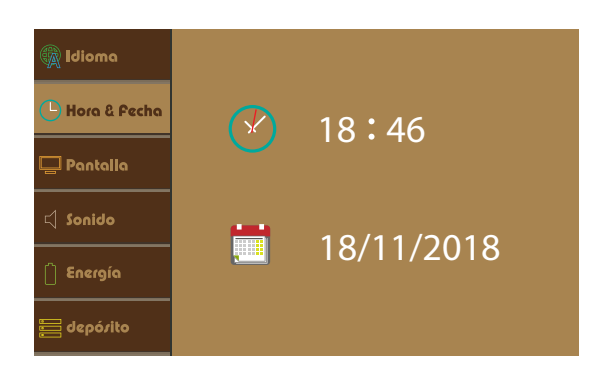

## **Ajustes**

#### **Pantalla**

Brillo:

A fin de ajustar el brillo mueva el control deslizante de brillo. El valor se puede ajustar de 0 a 100% de brillo en incrementos de 1%. El brillo máximo es de 250 nits.

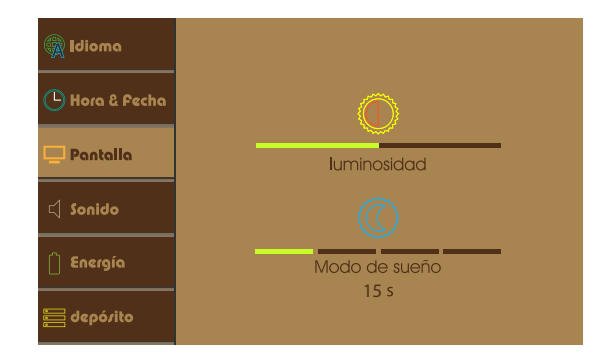

#### Modo de Reposo:

A fin de conservar la energía, ajuste la atenuación automática para el brillo.

Esta configuración se puede establecer como 15, 30, 45 o 60 segundos, o podría apagarse por completo.

## **Ajustes**

#### **Sonido**

Pulse  $\odot \odot$  para mover el cursor, pulse  $\odot \odot$ para cambiar los valores y pulse  $\circledast$  para cambiar el modo.

#### *I- Sonido General:*

Este ajuste controla el sonido de notificaciones, errores y audio de inicio.

A fin de configurar el volumen, pulse  $\textcircled{1}$  I y pulse  $\textcircled{2}$  para cambiar el modo.

1- Modo general Al lado de sonido el dispositivo responderá tambien con vibración.

2- Modo silencioso El dispositivo no responderá con ningún tipo de retro-alimentación.

3- Modo de vibración El dispositivo solo responderá con retroalimentación de vibración.

4- Modo normal El dispositivo solo responderá con retroalimentación de sonido.

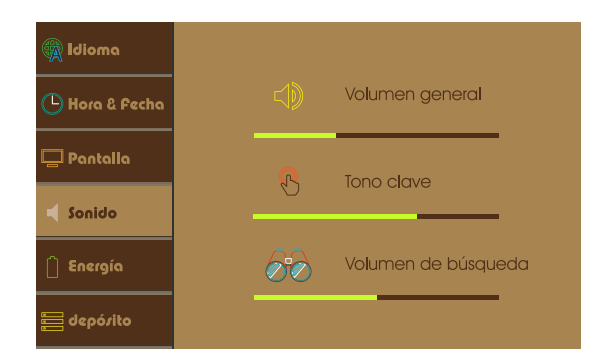

#### *II- Tono de botón:*

Este ajuste controla el sonido de la retroalimentación de pulsar los botones. A fin de configurar el sonido, pulse  $\ominus \ominus$ .

*III- Sonido de Búsqueda:*

Este ajuste controla el sonido de resultados de búsqueda y lecturas. A fin de configurar el sonido, pulse  $\ominus \ominus$ .

#### *Nota:*

*El sonido del tono de botón y el sonido de búsqueda no están establecidos por el volumen general.*

#### **Modalidad de Potencia**

Este menú contiene el estado de energía del dispositivo y el modo actual de energía, para cambiar el modo de energía mueva el cursor

 $\textcircled{1} \oplus \text{ y pulse } (\textcircled{1})$  para confirmar.

*I- Modo Ahorro de Energía:*

 Q Este modo deshabilita los módulos inactivos para ahorrar energía y conserva energía para operaciones prolongadas de búsqueda. *II- Modo Óptimo:*

 Q Este modo ajusta el dispositivo con todos los módulos activos para porporcionar una operación constante de rendimiento.

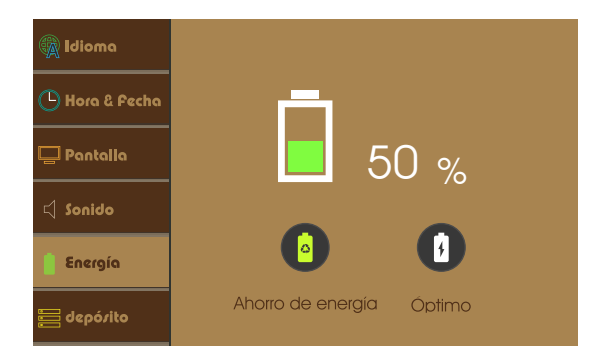

## **Ajustes**

#### **Almacenaje**

Este menú contiene los resultados guardados de búsquedas anteriores.

El usuario puede visualizar o eliminar los resultados.

fin de seleccionar resultados de sistema a mostrar pulse  $\bigoplus$   $\bigoplus$ .

En la lista de resultados se muestran las búsquedas guardadas.

Navegue por la lista y pulse  $\circ$  a fin de visualizar o eliminar el resultado resaltado.

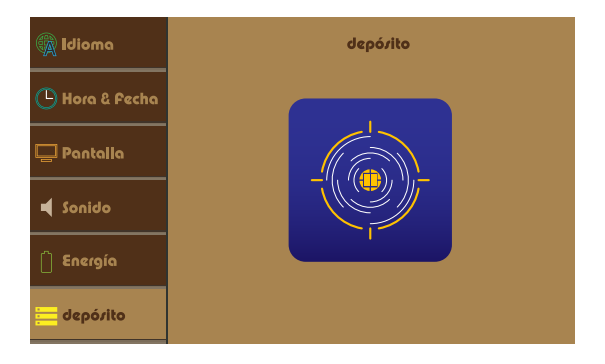

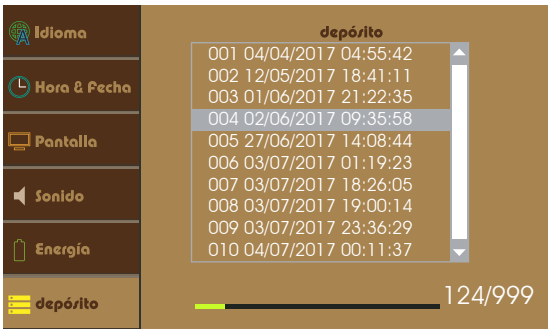

## **Ajustes**

#### **Info**

Este menú muestra:

Versión del dispositivo Versión del software Modelo Tiempo de actividad

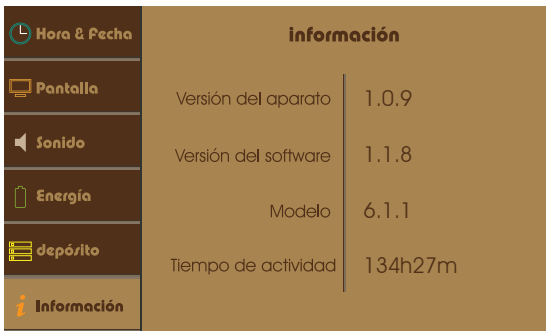

#### **Seguridad**

Este menú muestra el estado de Inicio Seguro. A fin de cambiar el estado, pulse  $\ominus \ominus$  y despues

pulse  $\left( \circ \kappa \right)$  o  $\leftrightarrow$  para activar. A fin de cambiar el estado, navegue hasta la

palanca y pulse  $O(K)$ ,  $O(K)$  para activar o  $O(K)$  para desactivar.

Introduzca un nuevo PIN y despues pulse < Para confirmar introduzca PIN otra vez.

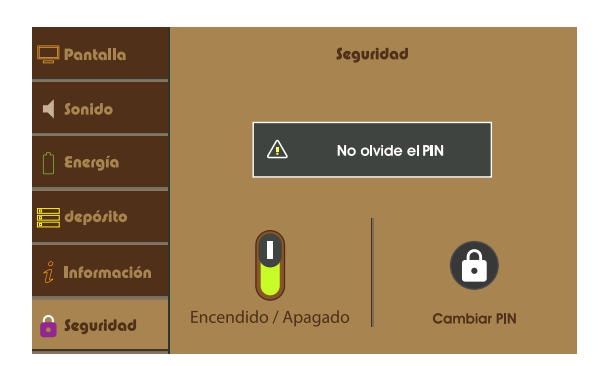

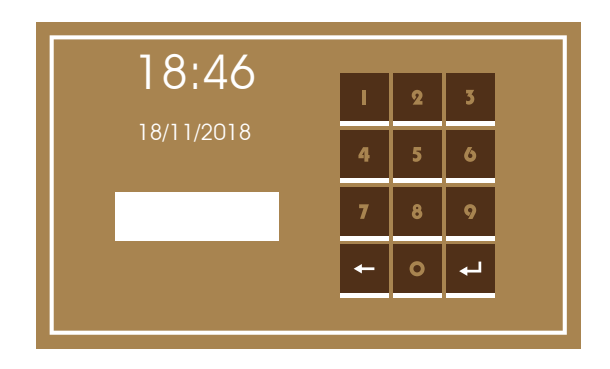

#### **Poner a Cero**

Este menú conntiene las opciones de reinicialización.

*I- Limpiar Memoria:* 

Esta opción borra todos los resultados guardados en la memoria.

*II- Ajustes de Reinicio:*

Esta opción restablece todos los ajustes a los valores predeterminados.

*III- Restablecimiento de Fábrica:* 

Esta opción restablece todos los ajustes a los valores predeterminados y borra todos los resultados guardados.

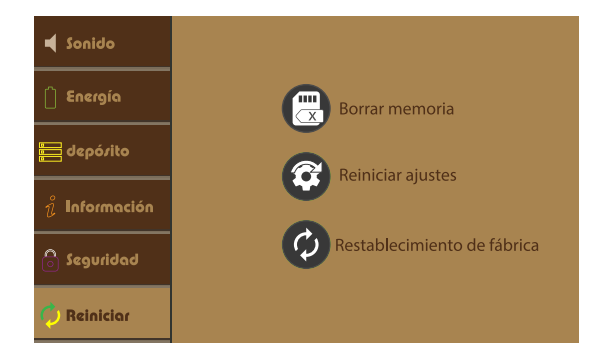

## **Ajustes Rápidos**

A fin de acceder al menú de configuración rápida, pulse el botón  $\circled{o}$  que se encuentra en el extremo izquierdo del teclado.

Cuando se pulsa, el título en la barra de estado se reemplazará con íconos de configuración.

Pulse  $\Diamond \Diamond$  para navigar entre las opciones.

**O** Brillo de pantalla se puede ajustar pulsando  $\odot$  para disminuir  $\odot$  para aumentar intensidad de brillo.

Modo de Reposo. Se puede establecer en 5 configuraciones y 15, 30, 45 o 60 segundos o se apagará por completo.

Modalidad de potencia. Se puede configurar pulsando  $\circledast$  para cambiar el modo de energía a:

Modo óptimo

Modo ahorro de energía

Sonido: Pulse  $\Diamond$  para aumentar o  $\Diamond$  para disminuir valor actual, mientras pulsando  $\circ$ para cambiar el valor de sonido de botones de dispositivo  $\bullet$  o Q para buscar.

"18:46" Hora. Establezca la hora actual pulsando  $\Omega$   $\odot$   $\Omega$ .

*Nota: A fin de salir de menú rápido pulse*  $\circled{0}$  o  $\circled{1}$ . *Es posible acceder al menú de ajuste rápido en todos menús con una barra visible de estado.*

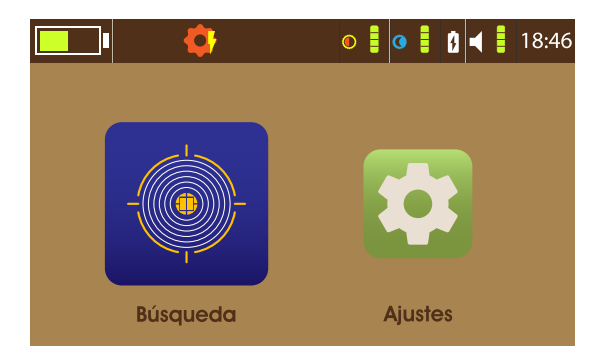

## **Iónica de Largo Alcance**

Seleccione **R** desde el Menú Principal.

Para proceder a interfaz de búsqueda, la Antena de Alta Ganancia debe estar conectada.

Ensamble la antena de alta ganancia como se muestra en la "figure 2 -Antena de Alta Ganancia Montaje." en la página 15.

En la pantalla se visualizará la interfaz de búsqueda después de conectar la Antena de Alta Ganancia.

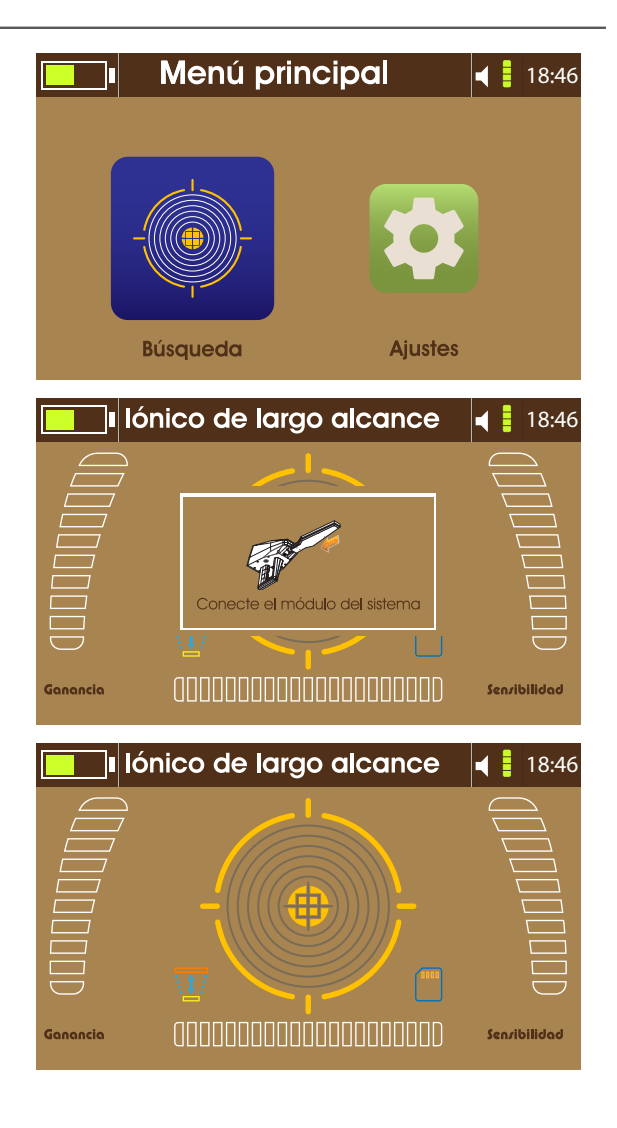

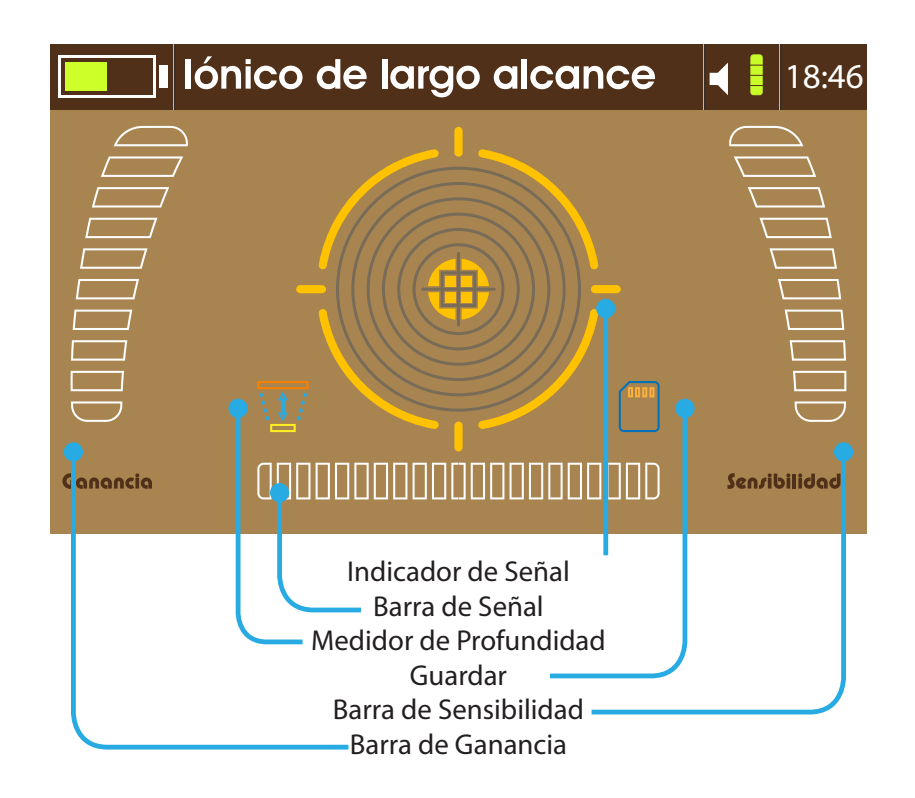

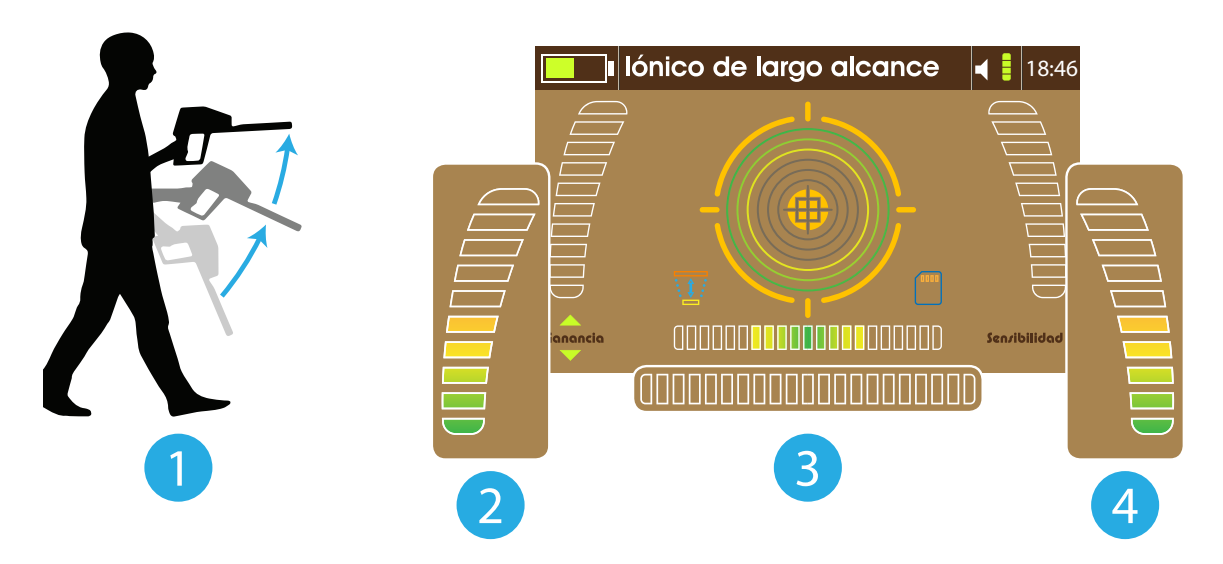

Antes de continuar con la búsqueda el dispositivo debe estar equilibrado con el valor de terreno.

1- Levante el dispositivo en posición horizontal al terreno.

No muevas durante el proceso de equilibrio.

- 2- Incremente el valor de Ganancia y observe los cambios en la barra de señal.
- 3- Siga aumentando el valor de barra de ganancia hasta que la barra de señal vuelva a estar estable en el medio y el tono se detenga.
- 4- Desplace el cursor en la sensibilidad y incrementa el valor de barra al medio.

Se puede aumentar o disminuir el nivel de sensibilidad conforme a las condiciones regionales. Despues apunte el dispositivo hacia la dirección del objetivo a fin de escuchar el efecto de señal del dispositivo.

Si la señal es débil y lenta, incremente la sensibilidad hasta que la señal se escuche de manera clara. La velocidad de tono se incrementará a medida que el objetivo se acerque.

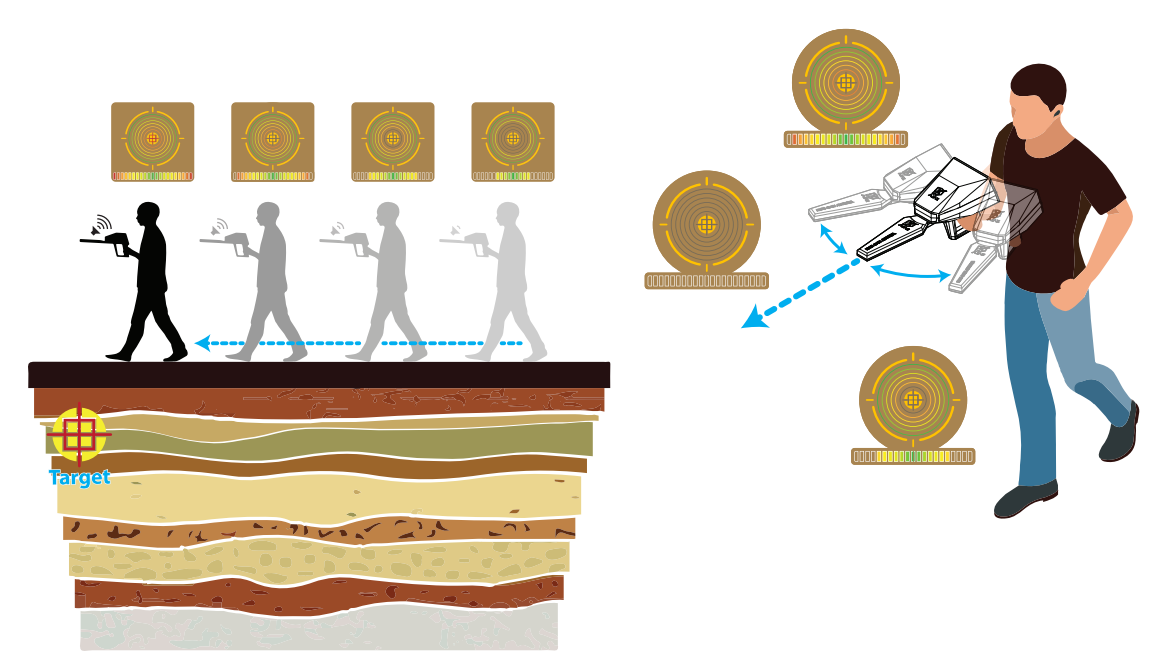

Mantenga el dispositivo horizontalmente y muévalo hacia la derecha e izquierda hasta que reciba una señal que indique un posible objetivo.

Despues, siga esa señal moviéndose hacia el objetivo y mirando la pantalla de dispositivo.

No olvide que cuanto más cerca esté el dispositivo, en la pantalla más anillos se iluminarán y también se aumentará el sonido.

 El indicador inferior muestra la intensidad de señal recibida. A medida que disminuya la distancia al objetivo, los anillos se iluminan progresivamente.

Cuando ocurra señal más alta se iluminará el indicador en el medio  $\bigoplus$ .

#### **Ubicación de punto Objetivo y control de objetivo**

Mueva el dispositivo hacia arriba y hacia abajo mientras realiza el proceso de seguimiento a fin de localizar el punto exacto de objetivo.

Eso identificará la dirección de señal que proporciona la ruta correcta de seguimiento hacia el punto objetivo.

Pongase sobre el posible punto objetivo y apunta el dispositivo hacia el objetivo a fin de obtener una ubicación más precisa del punto objetivo.

Despues, avance hasta pasar

el punto objetivo, cuando pasa el punto objetivo, caerá la intensidad de señal que se muestra en la pantalla del dispositivo.

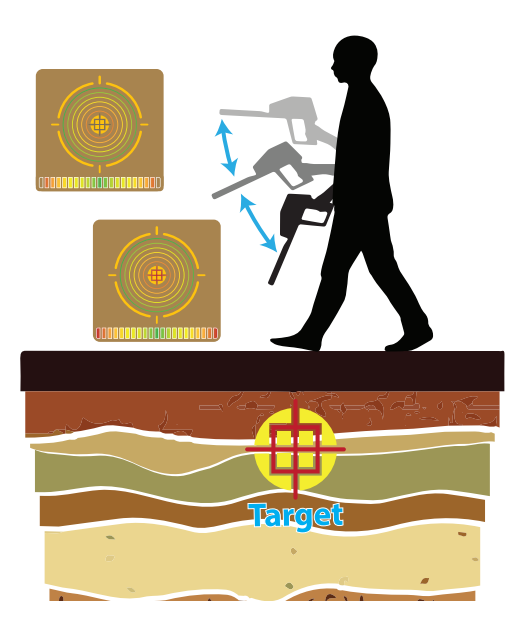

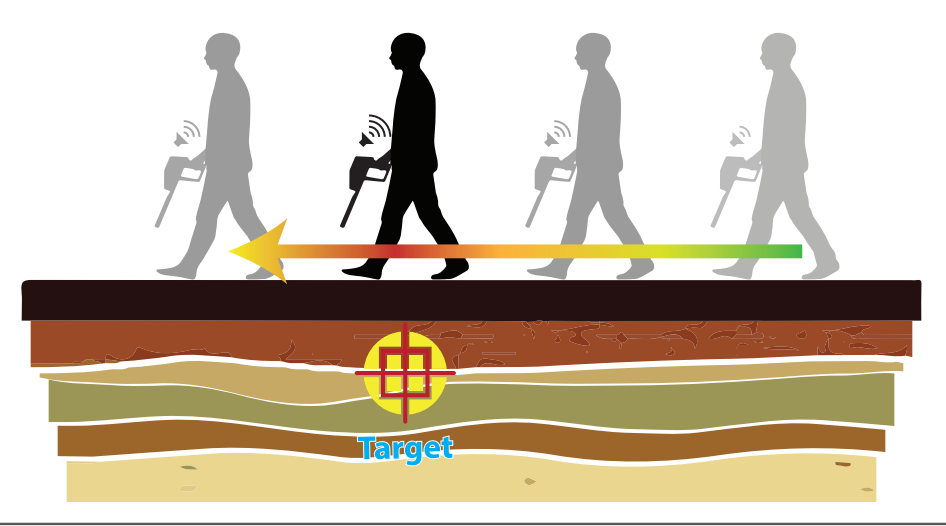

A fin de identificar los bordes del posible objetivo y acercar con mayor precisión, repita este proceso desde cuatro direcciones diferentes.

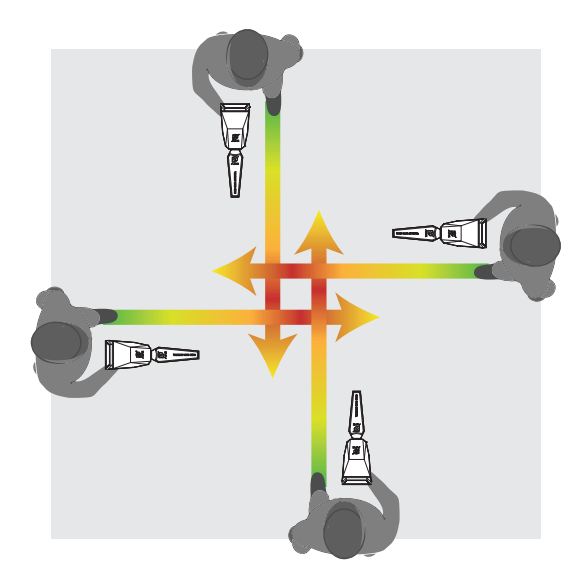

Despues de que el punto objetivo esté detectado y ubicado, márquelo y continúe con el proceso de medición de Profundidad.t

#### **Medición de Profundidad**

Después de localizar la posición de objetivo por las intensidades de señales recibidas.

1-Seleccione el icono de Profundidad en la pantalla de búsqueda  $\overline{W}$ .

2-Se mostrará una pantalla que presionará el botón de agarre después de acceder a la interfaz del medidor de Profundidad.

3-Apunte el dispositivo verticalmente hacia el terreno y pulse una vez el botón de agarre, despues comience a caminar hacia adelante hasta que el tono del dispositivo indique el final del proceso de medición de profundidad.

4-El dispositivo procesa las intensidades de electricidad estática de los iones del objetivo. Y el valor estimado de profundidad se mostrará en los resultados en base a eso.

5-La interfaz del medidor de profundidad muestra una ilustración para los niveles de terreno hasta 20 m.

Despues de que finalizara el proceso de medición, se mostrará una línea la profundidad determinada y en el cuadro designado se mostrará el valor.

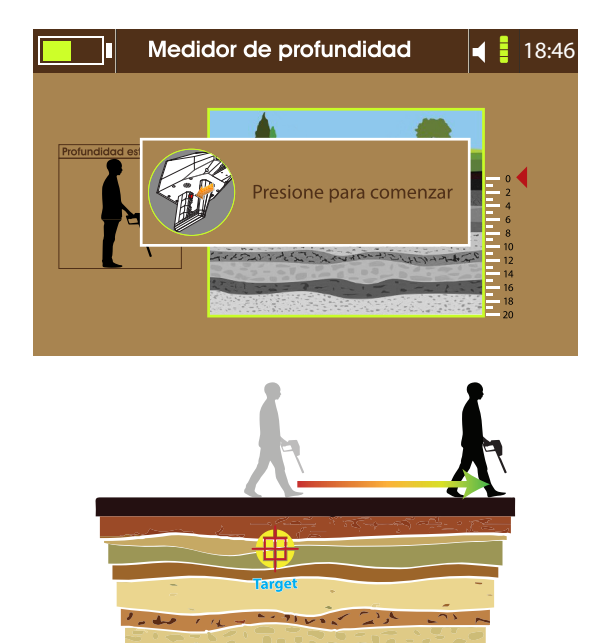

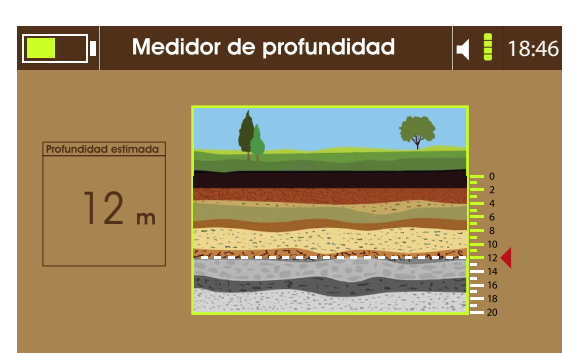

Seleccione el icono de guardar **U** en la interfaz de búsqueda y pulse  $\circ$  a fin de visualizar los resultados en la pantalla y guardarlos en la memoria del dispositivo para futuras referencias.

El resultado contiene los niveles de Ganancia y Sensibilidad, la intensidad de señal y la fecha y la hora.

A fin de visualizar los resultados almacenados, ir a la configuración, luego al almacenaje y seleccione el sistema, se mostrará una lista de resultados guardados.

Los resultados se pueden visualizar o eliminar.

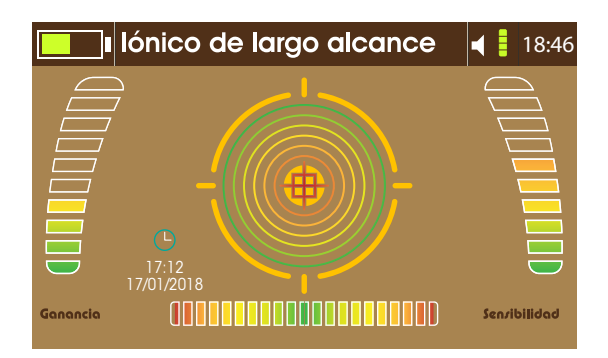

Esta página se ha dejado en blanco intencionalmente.

#### **Batería**

#### **Cargar la Batería**

Antes de utilizar por primera vez o cuando no se haya utilizado durante largos períodos, cargue la batería.

Utilice sólo cargadores, baterías y cables que fueron autorizados por AJAX.

Los cargadores o cables no autorizados pueden causar que la batería explote o se dañe el dispositivo.

 • La conexión incorrecta del cargador puede causar daños graves al dispositivo.

Daños causados por el mal uso no se cubren por la garantía.

 • Utilice solamente el cable suministrado con el dispositivo. Cuando se utiliza un cable diferente el dispositivo puede dañarse.

A fin de ahorrar energía, cuando no se utiliza desenchufe el cargador.

El cargador no cuenta con un interruptor de potencia, así que, para evitar la pérdida de energía, usted debe desenchufarlo de la toma de corriente cuando no lo utilice.

Es necesario mantener el cargador cerca de la toma de corriente y en un lugar fácil acceso durante la carga.

1 Conecte el cable de CC en el conector de Carga de dispositivo.

2 Enchufe el adaptador de corriente en una toma eléctrica.

3 Después de completar la carga, desconecte el cargador del dispositivo.

Despues, desenchufe el cargador de la toma.

#### **Cautelas para el entorno de operación**

Es posible que su dispositivo se caliente debido los entornos de siguientes condiciones.

Tenga cuidado, a fin de alargar la vida útil de batería y evitar daños en dispositivo e incendios.

 • No almacene su dispositivo en temperaturas muy frías o muy calientes.

 • No exponga su dispositivo a la luz solar directa durante largos períodos.

 • No utilice ni almacene su dispositivo durante largos períodos en áreas muy calurosas, por ejemplo en el interior de un automóvil durante el verano.

 • No ponga el dispositivo en áreas que puedan sobrecalentarse, por ejemplo en una alfombra de calefacción eléctrica.

 • No almacene su dispositivo cerca o sobre calentadores, microondas, equipos calientes de cocina o recipientes de alta presión.

• Nunca utilice un cargador o una batería dañada.

#### **Consejos para cargar la batería y precauciones**

 • Cuando la carga de la batería es baja, el icono de batería aparece vacío.

 • Si la batería está completamente descargada, el dispositivo no se puede encender inmediatamente cuando se conecta el cargador. Antes de encender el dispositivo deje que baterías agotadas se carguen durante unos minutos.

 • El dispositivo se puede utilizar mientras se está cargando, pero puede tardar más tiempo en cargarse por completo.

 • Si el dispositivo recibe una alimentación eléctrica

inestable durante la carga, es posible que no funcione. Si esto ocurre, desenchufe el cargador del dispositivo.

 • El aparato y el cargador pueden calentarse durante la carga. Esto es normal y no debe afectar la vida útil ni el rendimiento del dispositivo. El cargador puede dejar de cargarse cuando la batería se calienta más de lo normal.

 •Si el dispositivo no se carga de manera correcta, lleve el dispositivo y el cargador a AJAX o a un Centro Autorizado de Servicio de AJAX.

#### **AJAX DETECTION TECHNOLOGY LTD.**

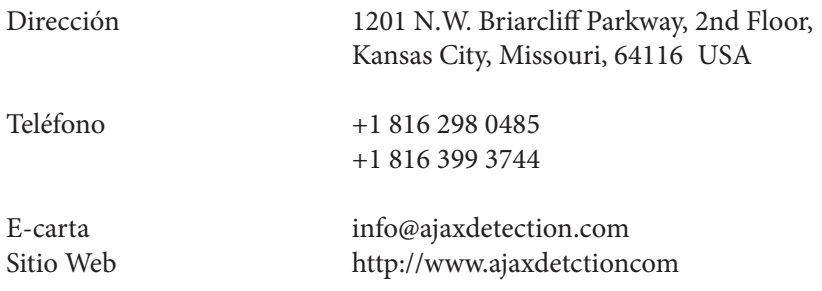

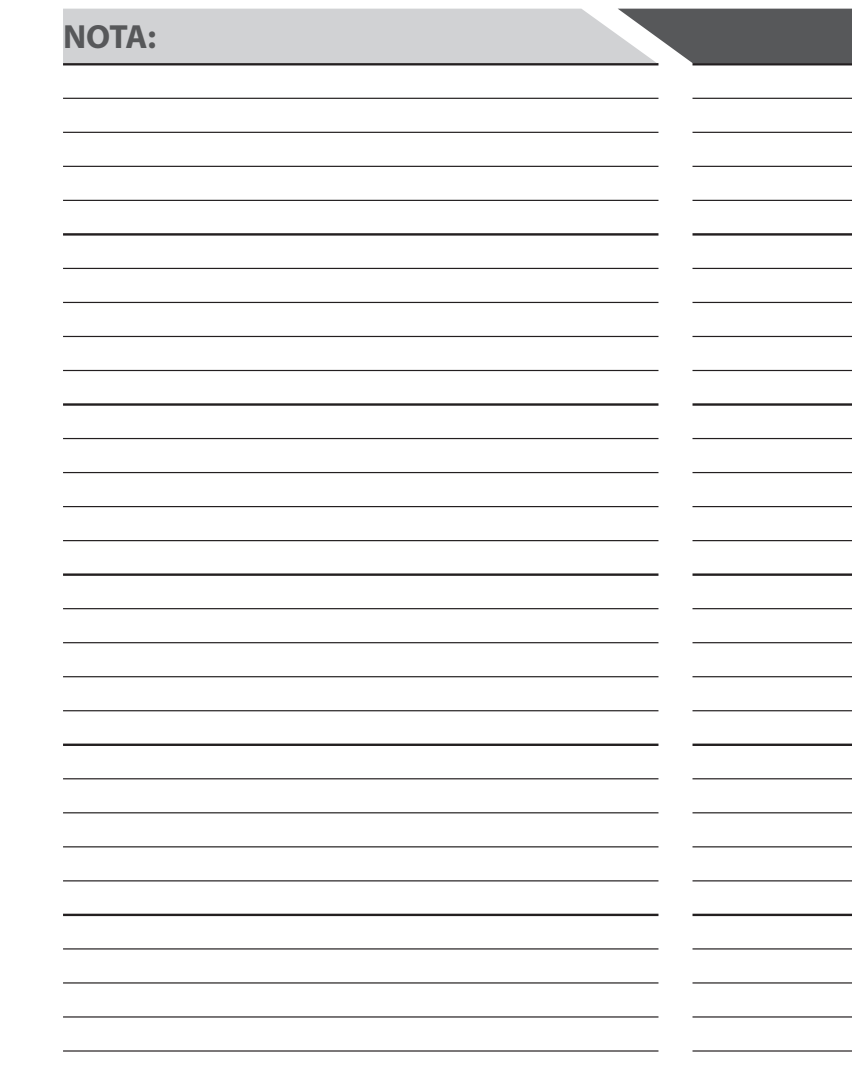

. ۰ ۰ AJAX como ecologista, le quiere recordar que a fin de proteger el medio ambiente global... Conforme a la Directiva de Unión Europea ("UE") sobre Residuos de Aparatos Eléctricos y Electrónicos, Directiva 2002/96/CE, que entró en vigor el 13 de Agosto de 2005, los productos de "aparatos eléctricos y electrónicos" no pueden ser desechados como residuos municipales, y los fabricantes de aparatos electrónicos cubiertos estarán obligados a recolectar dichos productos al terminar su vida útil. AJAX cumplirá con los requisitos de recolección de productos al final de la vida útil de los productos de la marca AJAX que se venden en UE. Puede devolver estos productos a los puntos locales de recogida.

#### Política de Medio Ambiente

El producto ha sido diseñado a fin de permitir la correcta reutilización de las piezas y el reciclaje, esto producto no debe desecharse al terminar su vida útil.

A fin de reciclar y eliminar sus productos al final de su vida útil, los usuarios deben ponerse en contacto con el punto de recogida autorizado local.

Visite el sitio web de AJAX y localice el distribuidor más cercano a fin de obtener más información sobre el reciclaje. A fin dé obtener información sobre la correcta eliminación, recuperación, reciclaje y desmontaje de los productos AJAX Los usuarios también pueden contactarnos en <envo@ajaxdetctor. com>.

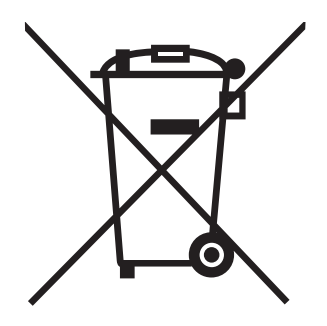

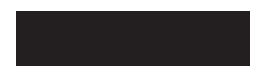

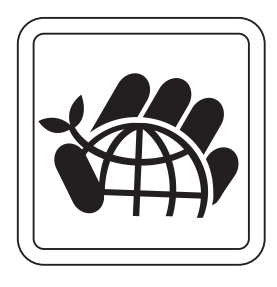

Unión Europea:

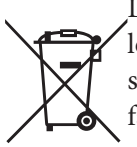

Las baterías, los paquetes de baterías y los acumuladores no deben desecharse sin clasificar como basura doméstica. Por favor, utilice el sistema de recolección pública para

devolverlos, reciclarlos o tratarlos conforme a las regulaciones locales.

Taiwan:

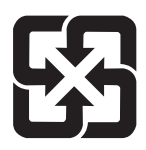

廢電池請回收

For better environmental protection, waste batteries should be collected separately for recycling or special disposal.

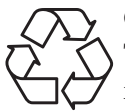

California, USA: The button cell and Li-ion battery may contain perchlorate material and requires special handling when recycled or disposed of in California. For further information please visit: http://www.dtsc.ca.gov/hazardouswaste/ perchlorate/

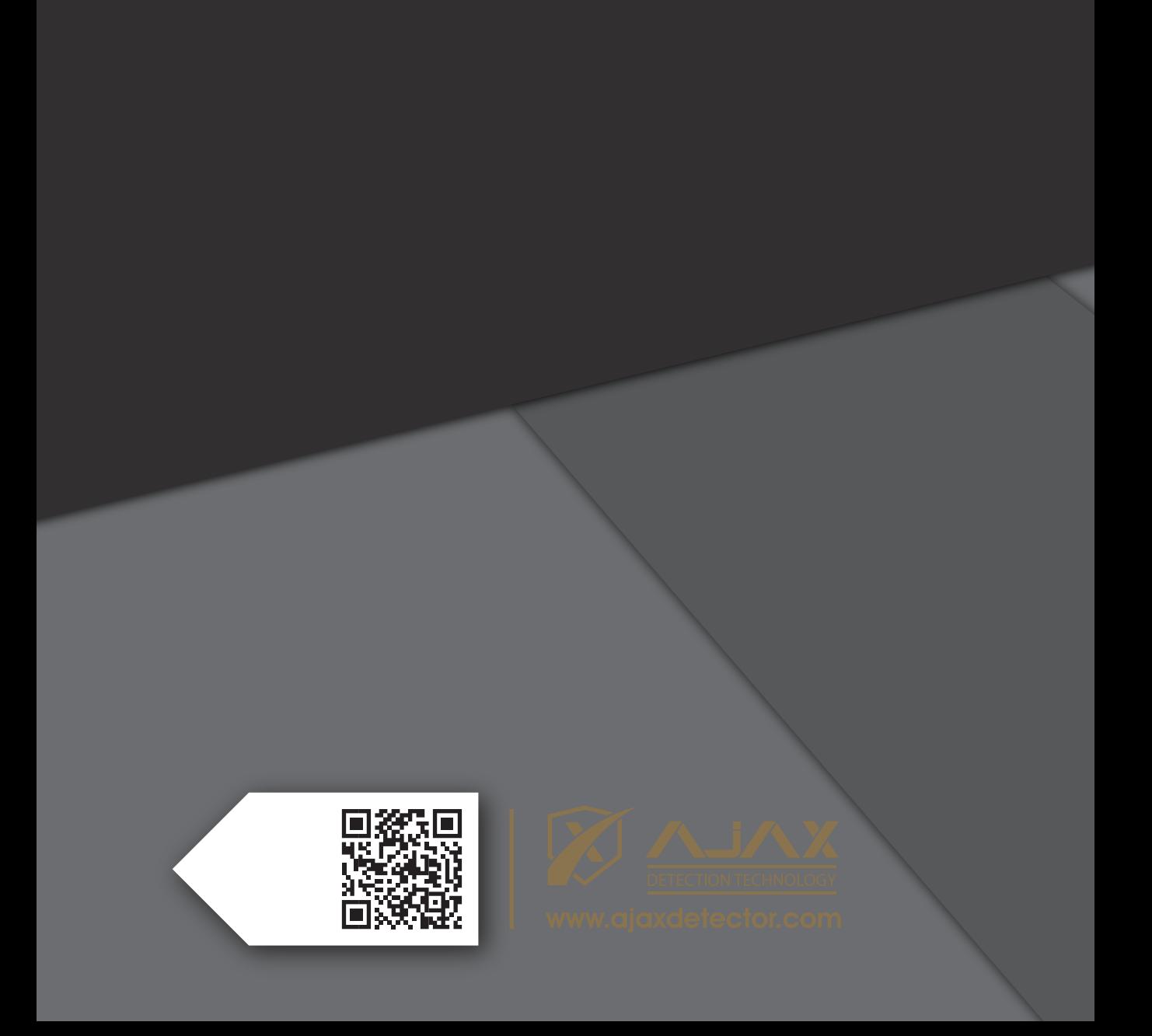